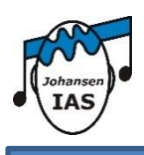

Diese Musikplayer-App wurde speziell für das JIAS-Hörtraining entwickelt. Sie ermöglicht die für das JIAS-Hörtraining komponierte und individualisierte Musik abzuspielen. Die JIAS-App kann gleichzeitig, mit dem jeweiligen Zugangscode, auf verschiedenen Geräten installiert und genutzt werden.

## **Wichtige Informationen:**

- Sobald die Musik für das Hören in der App bereit ist, erhalten Sie eine E-Mail mit dem Link zu App Store und Play Store sowie Ihrem Zugangscode. Bitte Zugangscode aufbewahren!
- Mit diesen Zugangsdaten können alle Personen, welche die Musik für das Hörtraining benötigen, diese JIAS-App downloaden (z. B. Grosseltern, getrenntlebende Eltern).
- Bitte lesen Sie in Ihrer App Ihre «Höranleitung» und die «Wichtigen Hinweise» sehr genau durch.

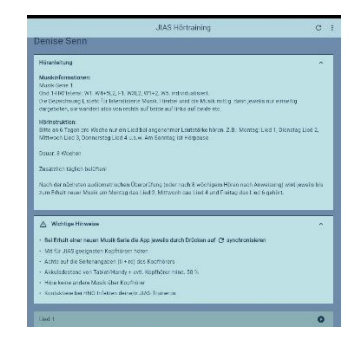

▪ **Wenn Sie neue Musik für das Training erhalten, bzw. die E-Mail mit der Information, dass die Musik für Sie bereit ist, muss die App über das Symbol (Synchronisiert werden.** 

**Überprüfen Sie danach, ob in der Musikbeschreibung die neue Musik-Serie (z.B. Musik-Serie 2) aufgeführt wird.** 

Hören in der gleichen Familie mehrere Personen, so können diese «Benutzer» ihre Musik in der gleichen App hören. Sie brauchen jeweils lediglich den Benutzer zu wechseln. Wählen Sie dazu oben rechts bei den drei Punkten «Benutzer wechseln» und geben Sie den dazugehörigen Zugangscode ein.

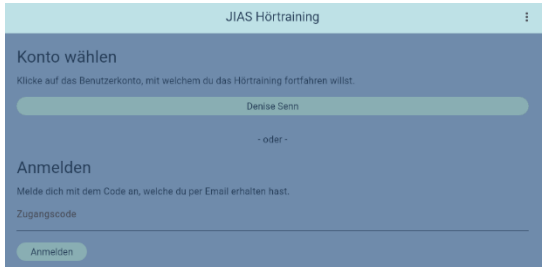

## **App-Download:**

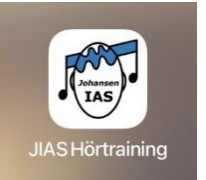

## **Auf Apple- und Android-Geräten:**

Laden Sie im App Store (Apple) bzw. im Play Store (Google) die App «JIAS-Hörtraining» herunter. Es öffnet sich das Fenster, in welchem Sie den Zugangscode aus der E-Mail von noreply@jiasapp.com eingeben können. Danach ist Ihre aktuelle Musik bereits in der App ersichtlich und abspielbar.

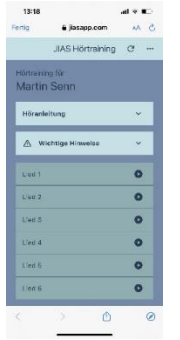

## **Auf Windows-PC oder Laptop nur mit der WEB-App möglich:**

Durch das Öffnen des Links: <https://jiasapp.com/>kommen Sie zur WEB-App und können den Zugangscode eingeben.

**BULLET** 

Um die App zu installieren, drücken Sie auf

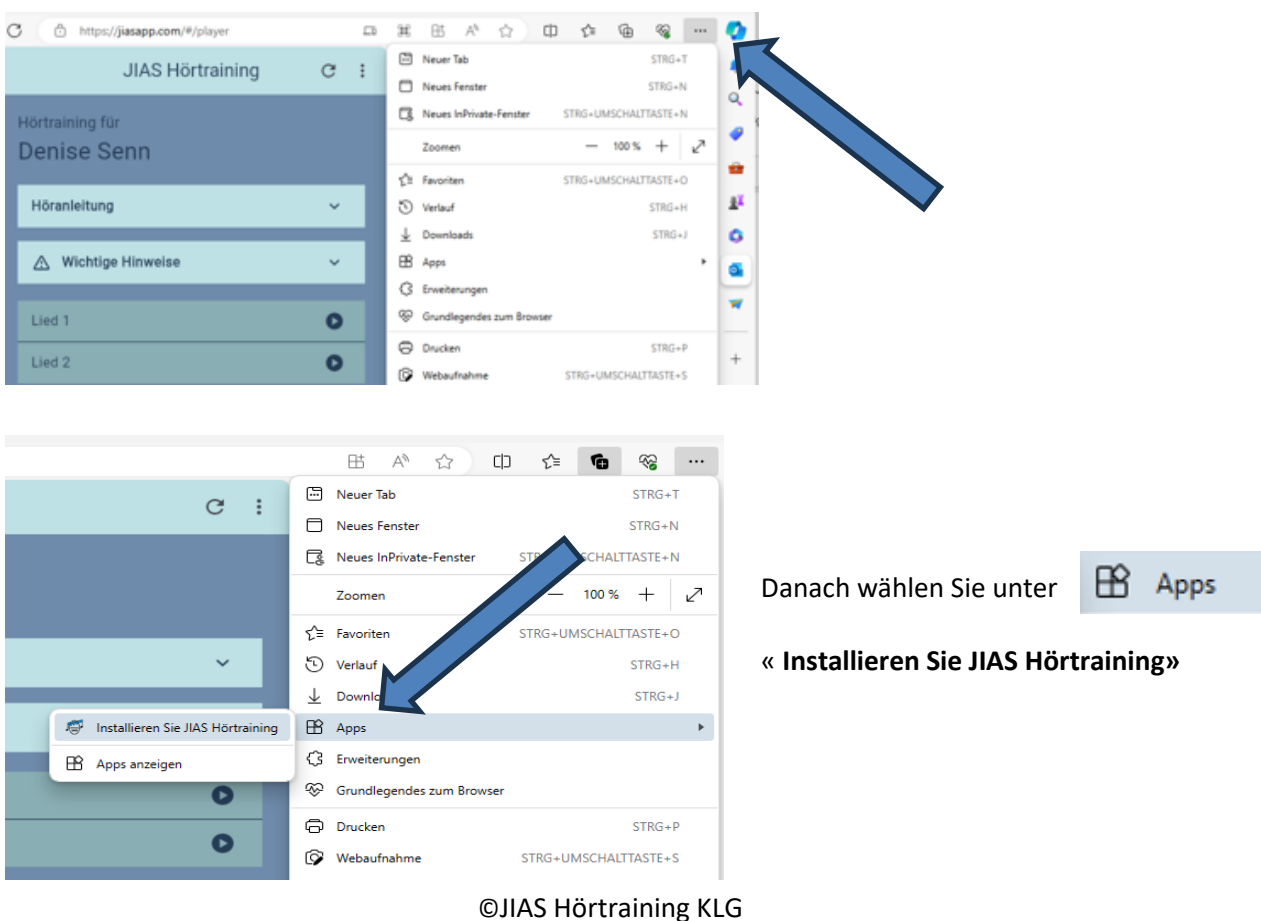

Seite 2 von 2